### Mapy LightHouse Charts

Mapy LightHouse™ Charts to nazwa marki elektronicznych map nawigacyjnych Raymarine. Mapy LightHouse™ mogą obejmować subskrypcję premium, która dodaje nowe i ulepszone funkcje.

**Uwaga:** Starsze mapy wektorowe LightHouse™, rastrowe i NC2 zostały wycofane i nie można ich już pobierać ani aktualizować.

Nowe mapy LightHouse™ są dostarczane z bezpłatną roczną subskrypcją LightHouse™ Premium. Subskrypcja premium odblokowuje bogate w dane punkty zainteresowania (POI), nakładki satelitarne o wysokiej rozdzielczości i regularne aktualizacje map. Po zakończeniu bezpłatnej subskrypcji funkcje premium mogą być kontynuowane za roczną opłatą.

Mapy LightHouse™ można nabyć u dealerów Raymarine jako fabrycznie załadowaną kartę lub pustą kartę zawierającą kupon, który można wymienić w sklepie z mapami.

Aby dowiedzieć się więcej o dostępnych regionach i najnowszych funkcjach, odwiedź sklep z mapami LightHouse™: https://chartstore.raymarine.com/lighthouse-charts

#### **Sklep z mapami LightHouse**

Mapy LightHouse™ można kupić w sklepie LightHouse™ Chart Store, do którego można uzyskać dostęp z komputera osobistego (PC) lub urządzenia mobilnego za pośrednictwem aplikacji RayConnect.

#### **Musisz posiadać konto Chart Store i zalogować się na to konto, zanim będziesz mógł kupować mapy w Chart Store. W razie potrzeby to konto można utworzyć podczas procesu realizacji transakcji.**

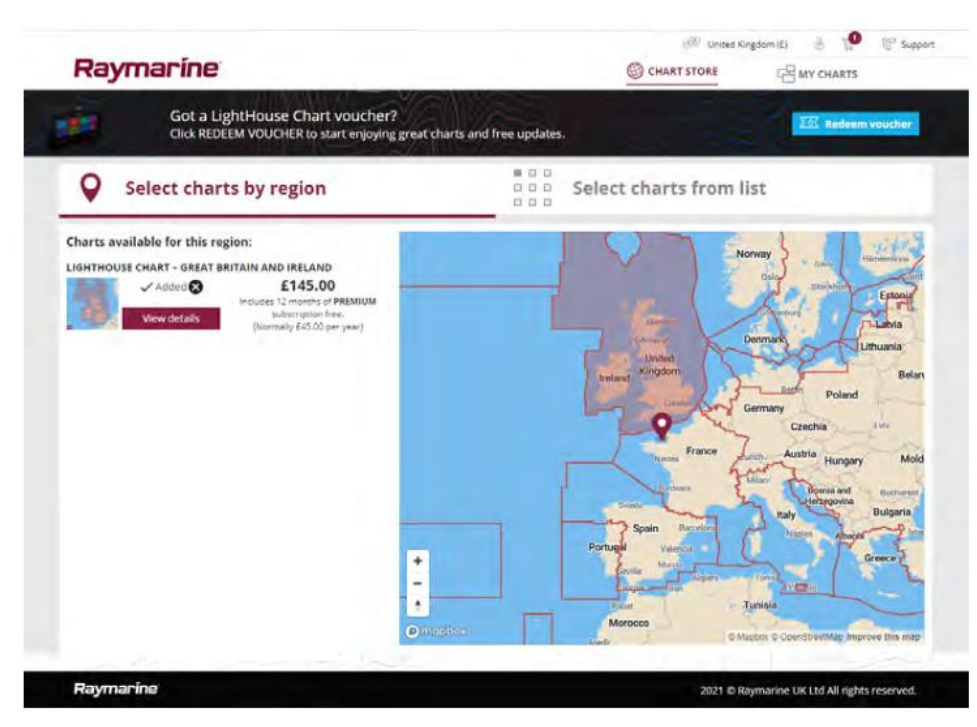

#### **Fabrycznie załadowane karty z mapami LightHouse**

Mapy LightHouse™ są również dostępne fabrycznie na kartach MicroSD. Po prostu włóż kartę do czytnika kart we wskaźniku wielofunkcyjnym, aby rozpocząć korzystanie.

**Uwaga:** Przez cały czas dodawane są nowe regiony, sprawdź u lokalnego dealera Raymarine najnowsze dostępne regiony.

- R70794 fabrycznie załadowane mapy LightHouse™, Ameryka Północna.
- R70794–AUS mapy LightHouse™ fabrycznie załadowane, Australia.
- R70794–DEN —mapy LightHouse™ fabrycznie załadowane, północna Dania
- R70794–FIN mapy LightHouse™ fabrycznie załadowane, Finlandia.
- R70794–FRA mapy LightHouse™ wstępnie załadowane we Francji.
- R70794–GER mapy LightHouse™ wstępnie załadowane, Niemcy.
- R70794–IGB Fabrycznie załadowane mapy LightHouse™ Irlandia i Wielka Brytania.
- R70794–ITA Fabrycznie załadowane mapy LightHouse™ Włochy.
- R70794–NED Fabrycznie załadowane mapy LightHouse™ Holandia.
- R70794–NEU Fabrycznie załadowane mapy LightHouse™ Europa Północna.
- R70794–NOR Fabrycznie załadowane mapy LightHouse™ Norwegia.
- R70794–SWE mapy LightHouse™ wstępnie załadowane w Szwecji.

• R70795 — pusta karta mapy o pojemności 32 GB do pobrania z kodem kuponu dla dowolnych 2 regionów.

• R70838 — pusta karta MicroSD o pojemności 32 GB do map LightHouse™.

#### **Realizowanie kuponu na mapę**

Jeśli kupiłeś kartę map do pobrania z kodem kuponu, to kupon jest realizowany w sklepie z mapami LightHouse™.

- 1. Przejdź do sklepu z mapami LightHouse™: https://chartstore.raymarine.com/lighthouse-charts
- 2. Kliknij **Redeem** (Zrealizuj).
- 3. Utwórz nowe konto lub zaloguj się do istniejącego konta.
- 4. Wprowadź kod kuponu i kliknij **Submit** (Prześlij).
- 5. Kliknij **View charts** (Wyświetl mapy) na stronie z akceptowanym kuponem.
- 6. Wybierz żądany region.

7. Jeśli Twój kupon uprawnia Cię do korzystania z drugiego regionu, kliknij **Pick 2nd chart** (Wybierz drugą mapę i następnie wybierz swój drugi region.

8. Kliknij **Done** (Gotowe).

Wybrane regiony będą teraz dostępne na **MY CHARTS** (MOJE MAPY).

#### **Pobieranie map z Moje Mapy**

Raz wykupione mapy można pobrać z obszaru MY CHARTS (MOJE MAPY) w sklepie z mapami LightHouse™.

- 1. Zaloguj się na swoje konto.
- 2. Przejdź do obszaru **MY CHARTS**.
- 3. Rozwiń Opcje pobierania dla regionów, które chcesz pobrać.
- 4. Jeśli aktualizacje są dostępne, kliknij **Get latest data** (Pobierz najnowsze dane).

5. Jeśli posiadasz ważną subskrypcję Premium, dodaj **Streets & POI** (ulice i punkty zainteresowania) oraz **Aerial photos** (zdjęcia lotnicze), które chcesz uwzględnić.

Dodając ulice i punkty zainteresowania oraz zdjęcia lotnicze, możesz utworzyć do 5 pól obszaru dla każdego obiektu na zakupiony region. Postepuj zgodnie z instrukcjami wyświetlanymi na ekranie, aby zdefiniować każdy obszar zasiegu.

6. Kliknij **Download** (Pobierz).

7. Jeśli masz więcej niż 1 region, możesz je pogrupować, wybierając odpowiednią opcję grupowania. *Grupowanie pozwala zminimalizować rozmiar pobieranego pliku, grupując do 3 regionów razem z tego samego kontynentu*.

8. Sprawdź wymagania dotyczące karty SD.

**Ważne:** Pusta karta mapy zakupiona od dealera Raymarine będzie już miała odpowiedni format.

9. Kliknij **CONTINUE** (Kontynuuj).

10. Sprawdź unikalny plik ID.

**Ważne:** Pusta karta mapy zakupiona od dealera Raymarine będzie już zawierała unikalny plik ID.

11. Kliknij **CONTINUE** (Kontynuuj).

12. Sprawdź folder 'LightHouse\_charts'

**Ważne:** Pusta karta mapy zakupiona od dealera Raymarine będzie już zawierała folder 'LightHouse\_charts'.

13. Kliknij **CONTINUE** (Kontynuuj).

14. Kliknij **Browse to file** (przejdź do pliku) i zlokalizuj plik Lighthouse\_id.txt file w głównym folderze karty mapy the chart card.

15. Kliknij **CONTINUE** (Kontynuuj).

Pakiet do pobrania zostanie teraz przygotowany i pobrany na twój komputer.

**Uwaga:**

• W zależności od rozmiaru plików i szybkości połączenia przygotowanie i pobranie pakietu może zająć trochę czasu, kliknij **receive email notification** (odbierz powiadomienie e-mail), aby otrzymać wiadomość e-mail, gdy pakiet będzie gotowy do pobrania.

• Jeśli pobieranie nie rozpocznie się automatycznie po przygotowaniu pakietu, kliknij **Download** (Pobierz). 16. Znajdź pobrany plik i skopiuj go do folderu Lighthouse\_charts na karcie SD.

**Ważne:** Upewnij się, że folder zawiera tylko 1 plik.

17. Kartę pamięci można teraz włożyć do wskaźnika MFD.

#### **Na kolejnych stronach można znaleźć pokrycie obszarów**

**↓**

Pokrycie obszarów

[stan na kwiecień 2024]

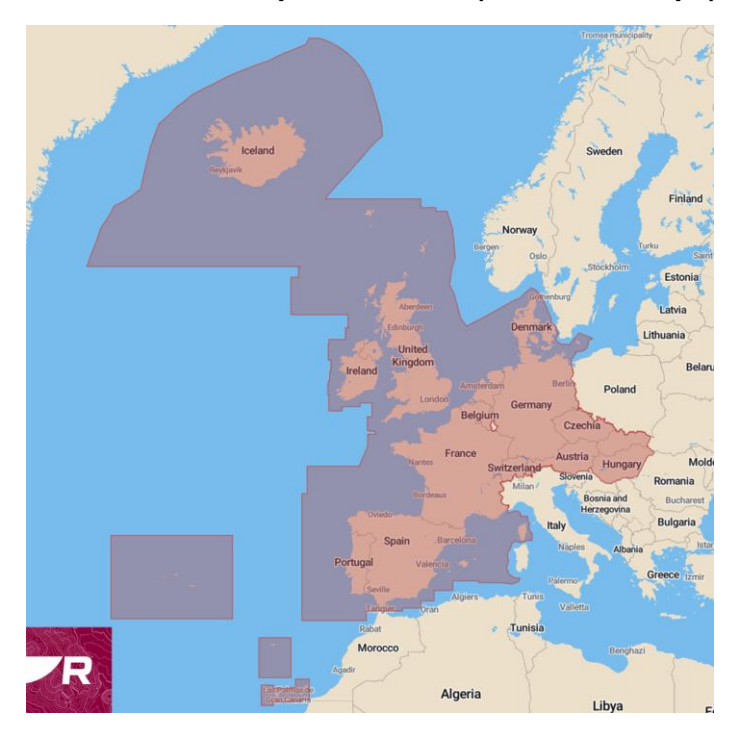

# **R70794-WEU Europa Zachodnia (Western Europe)**

# **R70794-NEU Europa Północna (Northern Europe)**

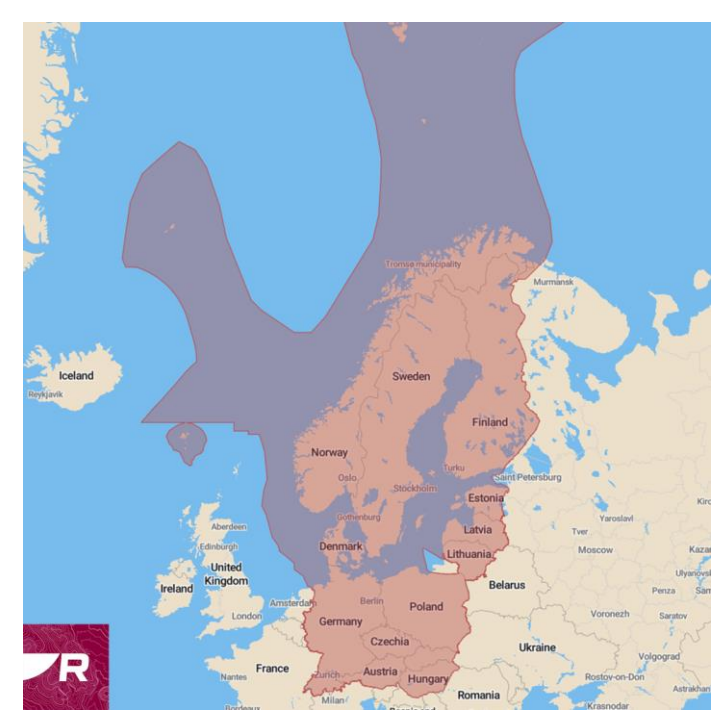

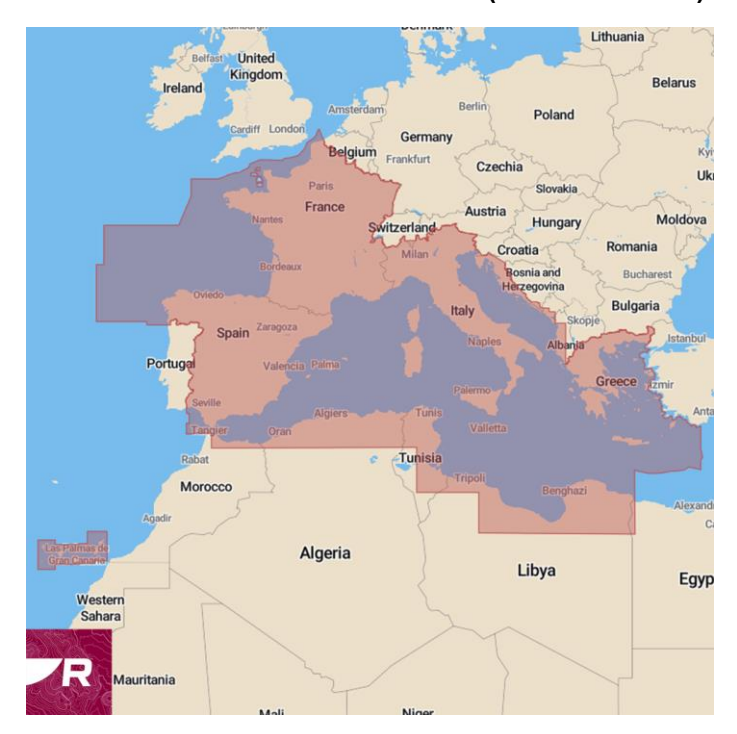

### **R70794-MED Morze Śródziemne (Mediterranean)**

**R70794-IGB Wielka Brytania i Irlandia (Great Britain And Ireland)**

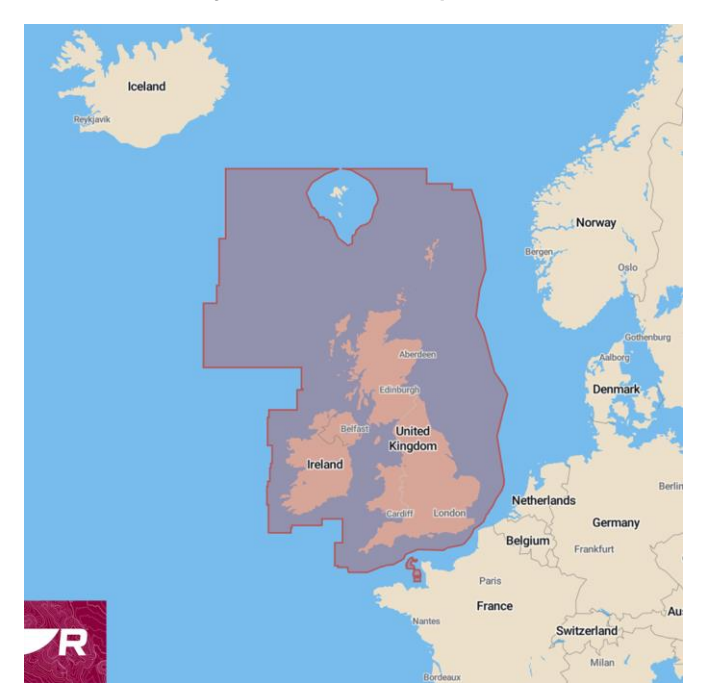

# **R70794-FRA Francja (France)**

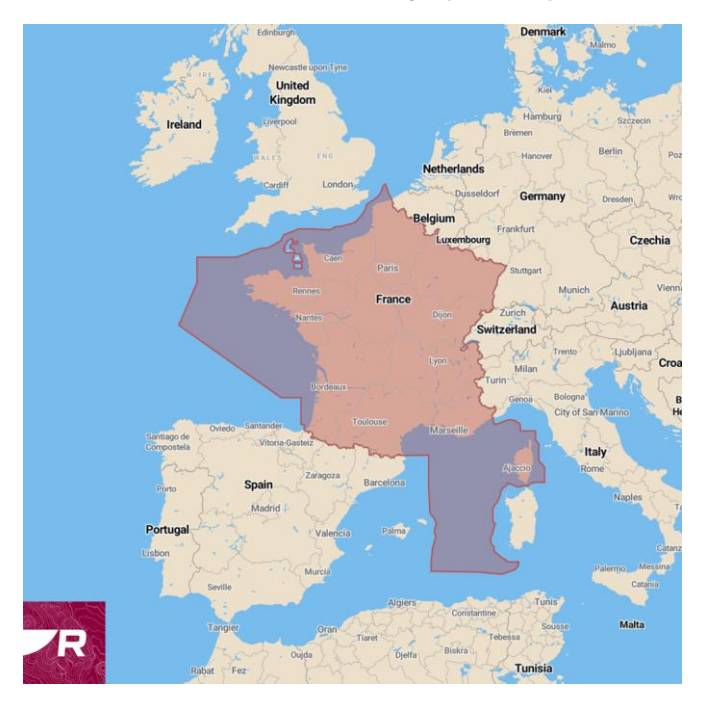

**R70794-ITA Włochy (Italy)**

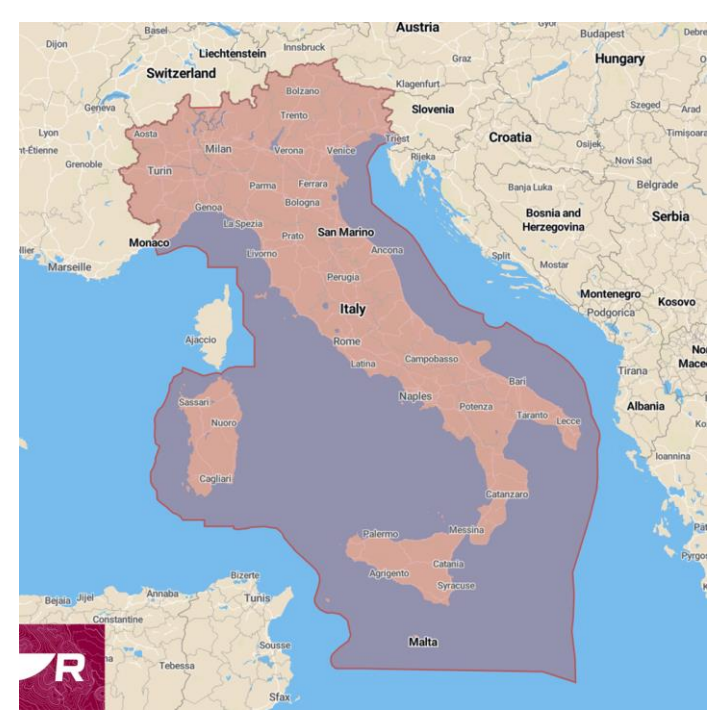

# **R70794-GER Niemcy (Germany)**

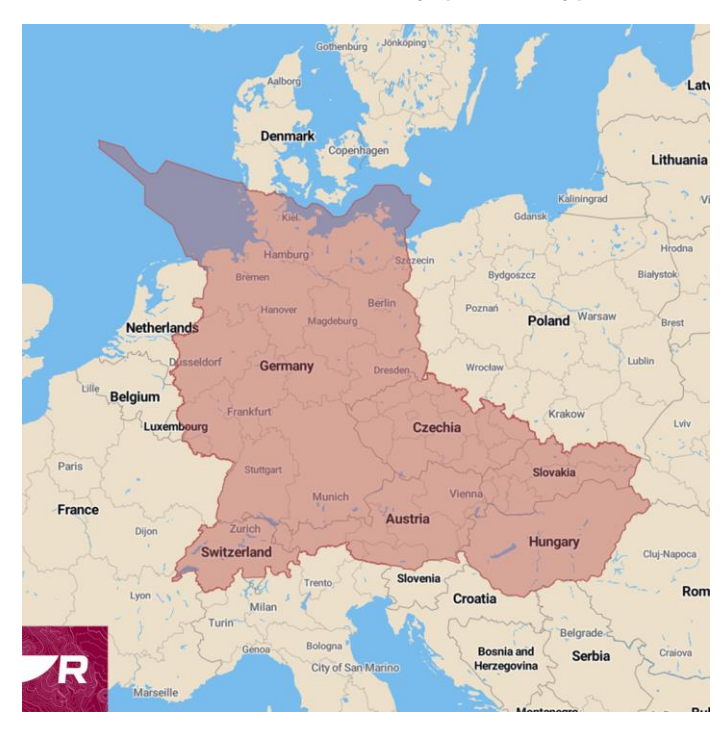

**R70794-NOR Norwegia (Norway)**

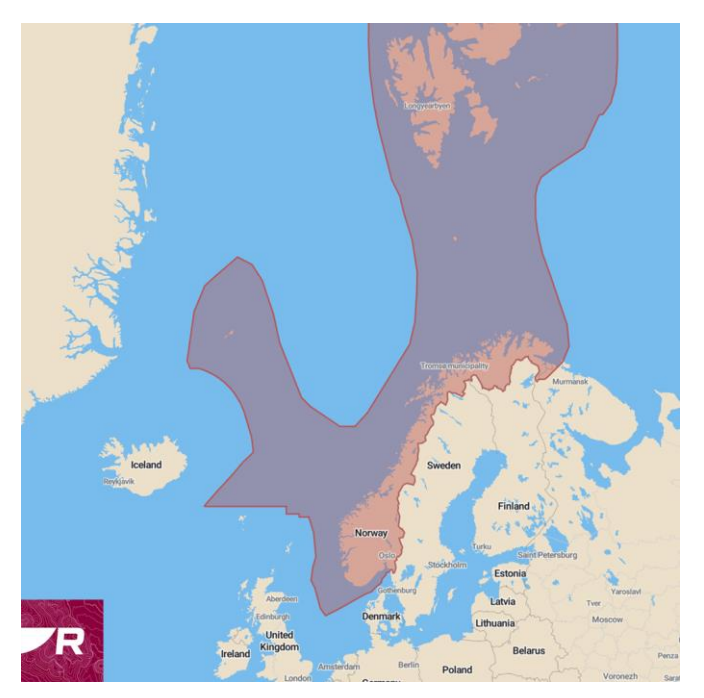

# **R70794-SWE Szwecja (Sweden)**

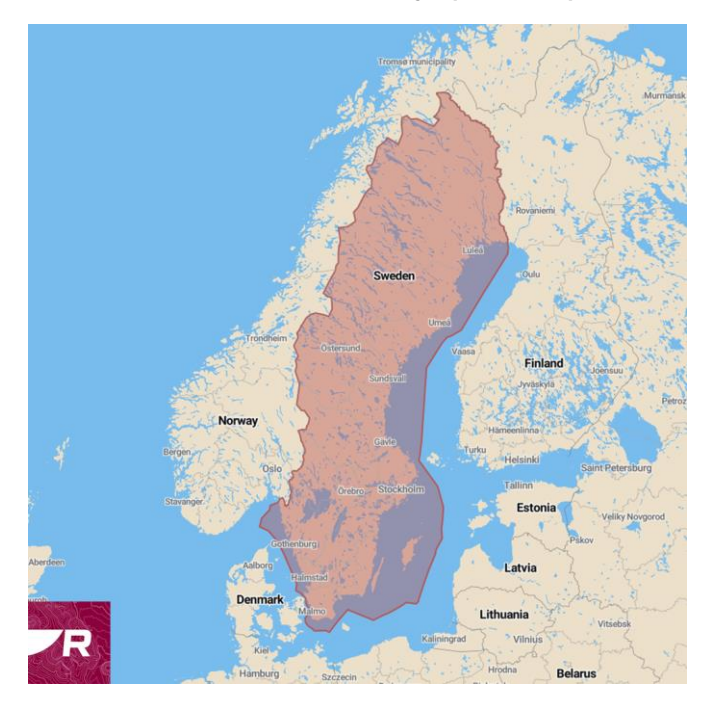

**R70794-FIN Finlandia (Finland)**

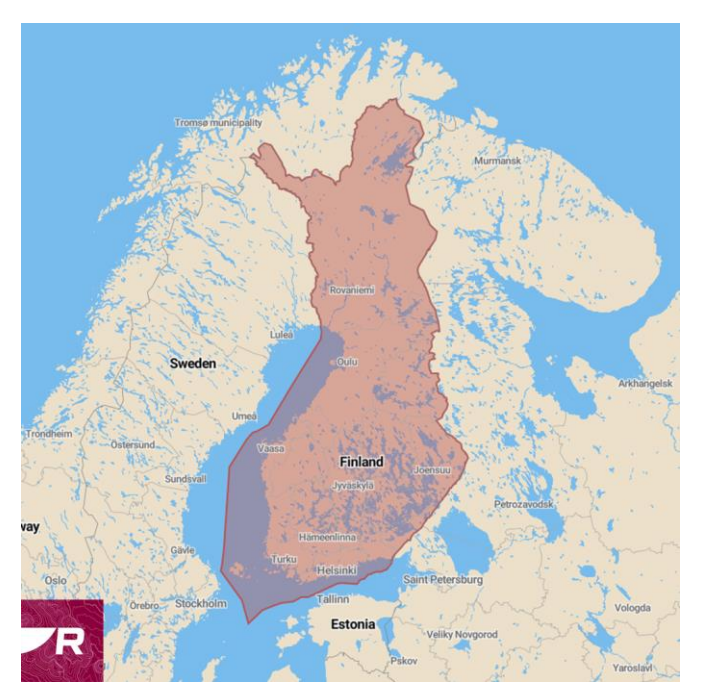

# **R70794-DEN Dania i Wyspy Owcze (Denmark and Faroe Islands)**

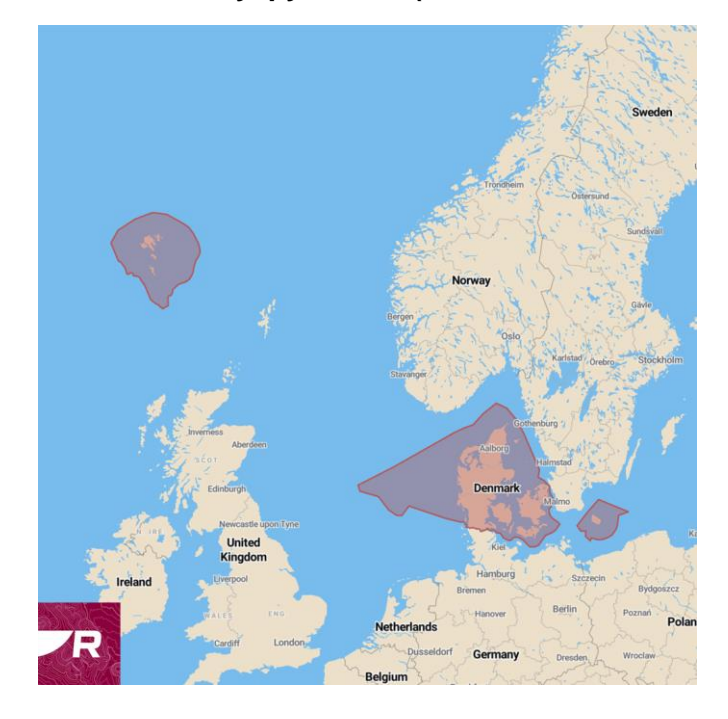

**R70794 Ameryka Północna (North America)**

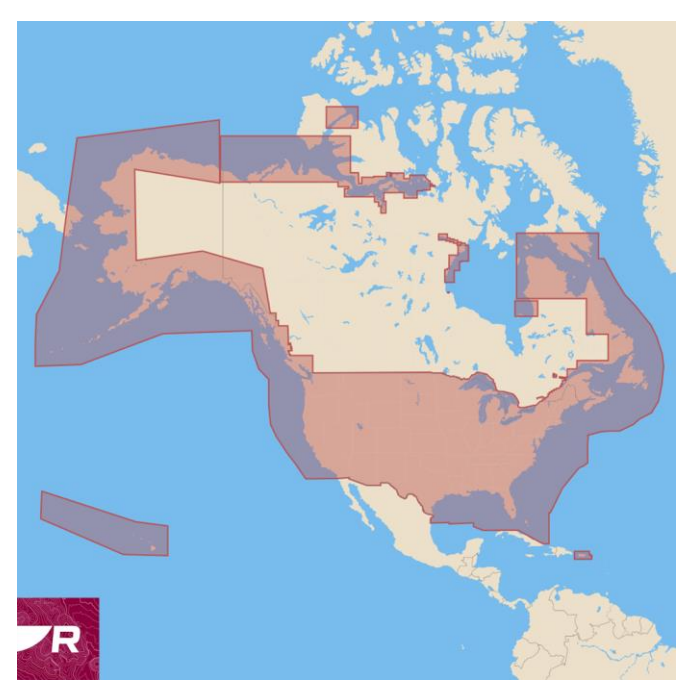

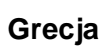

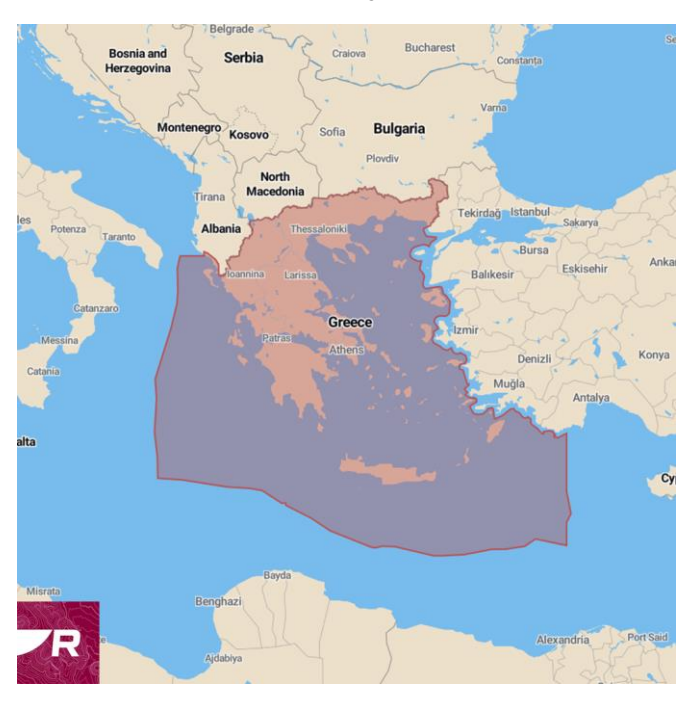

**Australia i Nowa Zelandia**

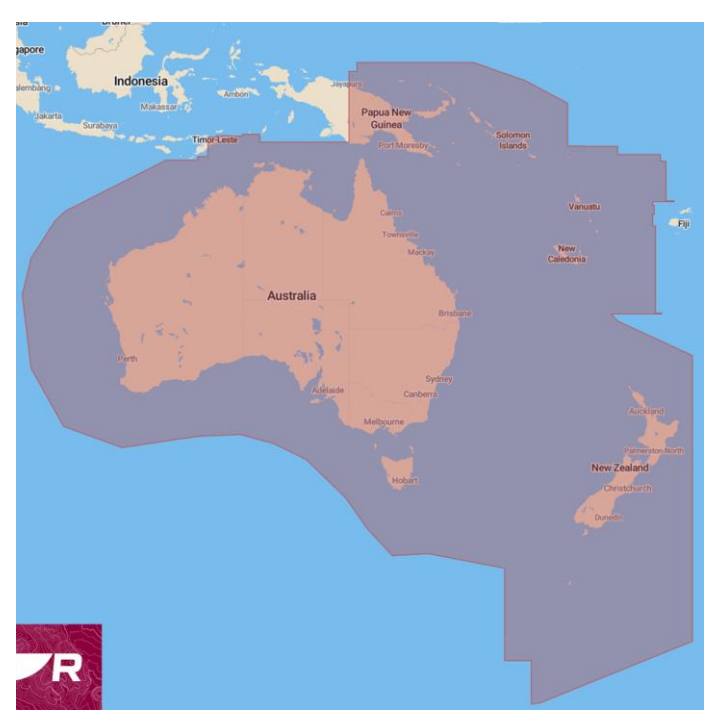